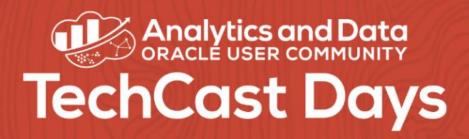

# Challenges, Solutions, Workarounds: Making Analytics Systems Work <u>https://analyticsanddatasummit.org/techcastdays/</u> July 9, 2020

Philippe Lions, Senior Director, Oracle Analytics CloudEdelweiss Kammermann, BI Manager, IT ConvergenceDan Vlamis, President, Vlamis Software Solutions

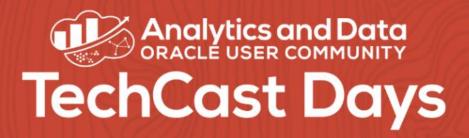

# Lessons Learned from Analytics Projects

- Begin with the end in mind don't start with data
- Involve users early on
- Listen to stakeholders, not IT
- Deliver value iteratively. It's a garden, not a building
- Focus on data quality at right phase of project
- ETL takes longer to do right than you think
- Standardize data model. Use RPD file.
- Avoiding putting all the business logic in the reporting layer.
- Train users. It's not intuitive.
- Don't just reproduce what you had before.

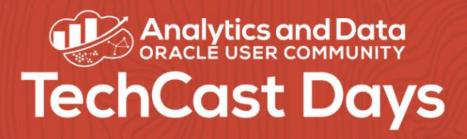

# Best Practice Focus for Dashboards

- Best practices are objective guides for effectiveness
- Visualizations should be guided by:
  - Human cognition
  - Accurate representations of data
  - Preferred message (consciously designed)
- Visualizations should NOT be guided by:
  - Taste or what looks "good" to one person
  - Entertain users
  - A desire to "fill the white space"

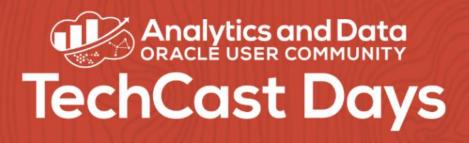

# **Dimensional Analysis**

- Order of importance for Scatter Plots
  - 1. Y Axis typically has the "response variable", i.e. highest interest
  - 2. X axis has the "independent variable".
  - 3. Color (can be categorical or numeric)
  - 4. Size
  - 5. Trellis by category
  - 6. Shape
  - 7. Filters
- Use logarithmic scale for "long tail" distributions or break into two or more graphs.

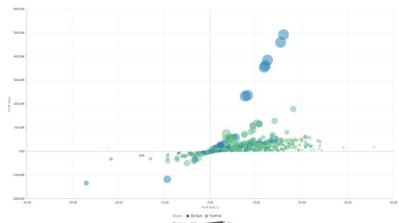

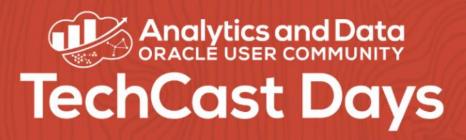

# **BI Standards Drive Value**

- Best Practice Driven
- Work best when documented and reinforced with examples
- Dashboard layout and style
  - Prompt placement
  - Prompt styles
  - Navigation
- Naming and Titles
- Graph design
- Table design
- Color palettes and assignments

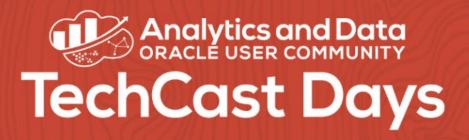

# About Data Sets

- Consider how you want to work with data
  - Subject area
    - Accessible to both Classic OBIEE Answers and Data Visualization
    - Repository can handle complex modeling issues
    - Most repository data additions require full Dev  $\rightarrow$  Test  $\rightarrow$  Prod cycle
    - No data stored, only metadata
    - High quality, high cost, high lead time
  - Data set
    - External Subject Area
    - Fast and flexible
    - Can lead to "spreadmarts"
    - Can be created from data connections, data flows, uploads, or projects

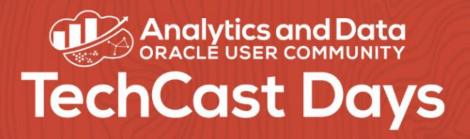

# **Data Set Strategies**

- Similar to power users creating analyses and dashboards
- Explicit grants to other users help limit contamination
- Explicit grants can create administrative overhead
- Set reasonable limits on data set storage
- Create a "promotion" strategy

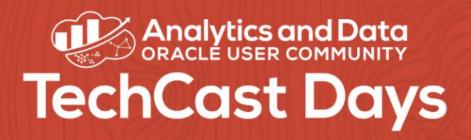

Webcasts on OAC New Features

- What's New in Oracle Analytics 5.6 and 5.7 (July 29, 2020)
  - <u>http://www.vlamis.com/presentations-2020#jul29</u>
- Autonomous Machine Learning in Oracle Analytics: Enterprise Predictive Analytics for Everyone (August 5, 2020)
  - <u>http://www.vlamis.com/presentations-2020#aug5</u>

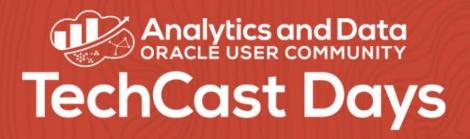

#### How to Get Started

- Can experiment with OAC (r/o) at <u>www.oracle.com/OACLive</u>
- Udemy courses give good intro <u>https://www.udemy.com/course/augmented-analytics/</u>
- View videos at <a href="http://bit.ly/OACtube">http://bit.ly/OACtube</a>
- 30-day Trial account for Oracle Cloud

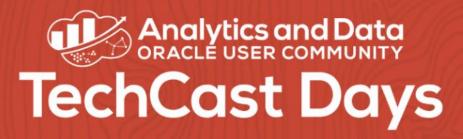

# Why I should use the Explain Feature?

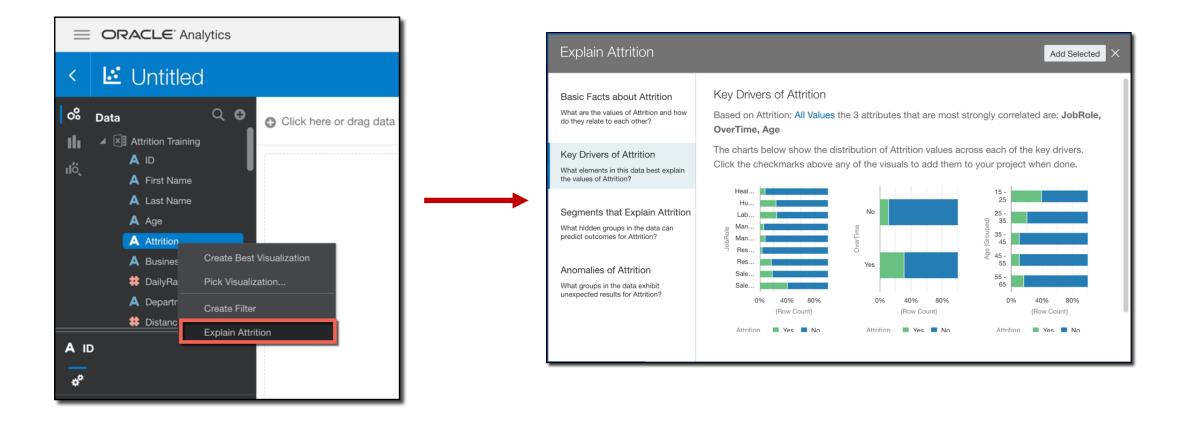

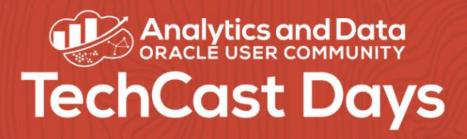

# Why I should use the Explain Feature?

- Overcome the "blank canvas syndrome"
- To avoid cognitive bias
  - Who does the analysis has his/her own ideas and preconceptions about the result

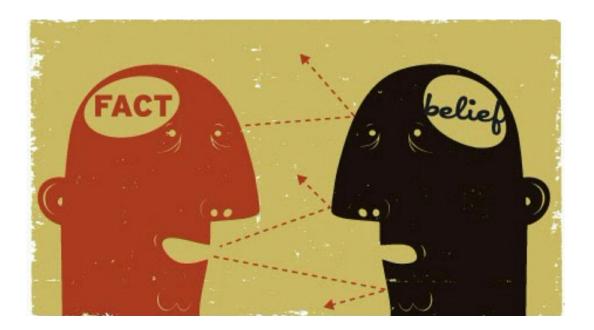

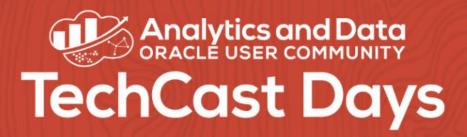

# How can I use the Explain Feature with Subject Areas?

- Using a Local Subject Area Connection
  - Create a Data Set based in a SA
  - Can be used into a Data Flow as a regular Data Set

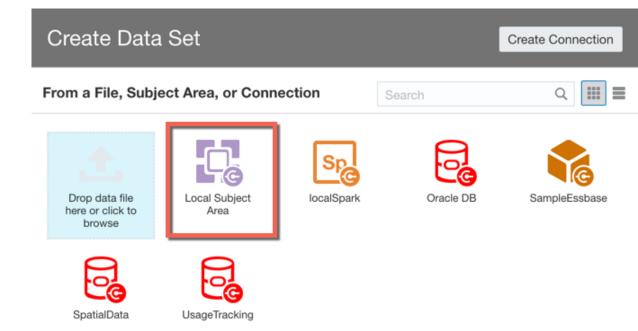

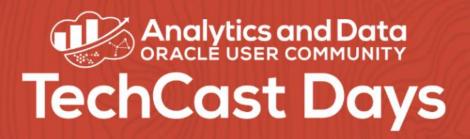

- Sharing content as 'view only' mode?
- User-Level visibility on data without a semantic layer?
- Monitoring & Governance of OAC Projects, Datasets and Dataflow?
- Monitor Usage of OAC?

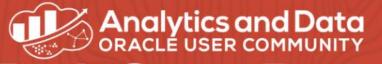

# **TechCast Days**

www.analyticsanddatasummit.org/techcastdays

#### **Useful Information**

**Oracle Analytics Library** 

https://www.oracle.com/business-analytics/data-visualization/library-overview.html

Run OAC Live (no signup required) and Idea Lab – OAC and OAS

https://www.oracle.com/business-analytics/data-visualization/demos.html

Udemy DV/OAC Free Training

https://www.udemy.com/course/augmented-analytics/

https://www.udemy.com/course/machinelearning-analytics/

**Oracle Analytics Summit Online** 

https://go.oracle.com/LP=91263?elqCampaignId=243450

OAC Youtube Channel

http://bit.ly/OACtube Playlist on 5.7 features due soon: http://bit.ly/OAC57Features

Oracle Analytics Desktop

https://www.oracle.com/solutions/business-analytics/analytics-desktop/oracle-analytics-desktop.html

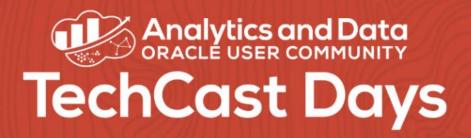

- 1. Sharing content as 'view only' mode ?
- 2. Row-Level Security without a semantic layer ?
- 3. Monitoring & Governance of OAC Projects, Datasets and Dataflow ?
- 4. Monitor Usage of OAC ?

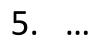

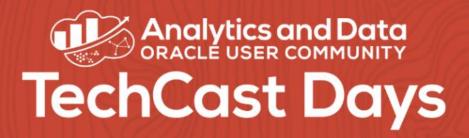

- 1. Sharing content as 'view only' mode ?
- 2. Row-Level Security without a semantic layer ?
- 3. Monitoring & Governance of OAC Projects, Datasets and Dataflow ?
- 4. Monitor Usage of OAC ?

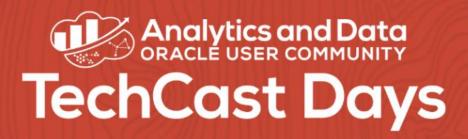

# Sharing Projects with Share and Access tabs

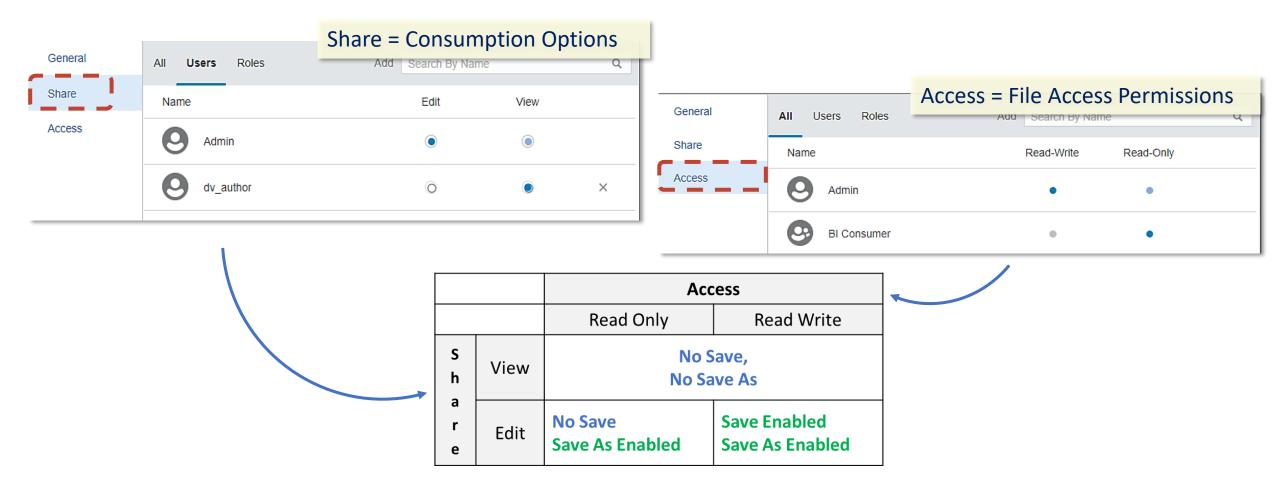

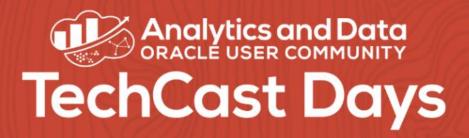

- 1. Sharing content as 'view only' mode ?
- 2. Row-Level Security without a semantic layer ?
- 3. Monitoring & Governance of OAC Projects, Datasets and Dataflow ?
- 4. Monitor Usage of OAC ?

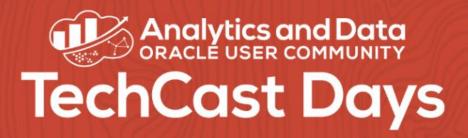

- 1. Sharing content as 'view only' mode ?
- 2. Row-Level Security without a semantic layer ?
- 3. Monitoring & Governance of OAC Projects, Datasets and Dataflow ?
- 4. Monitor Usage of OAC?

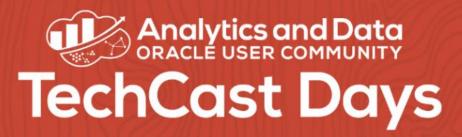

New Calculation

#### Simple Row Level Security

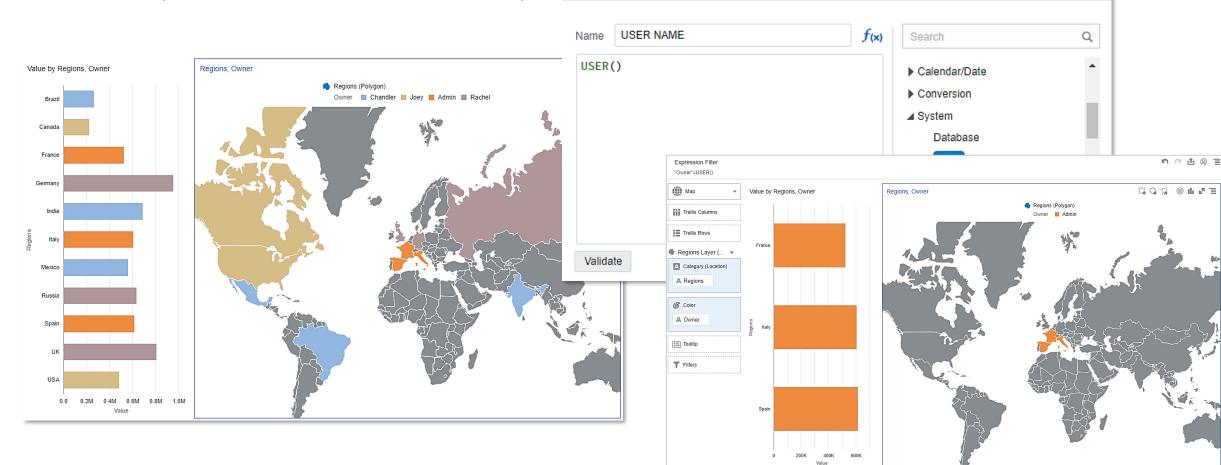

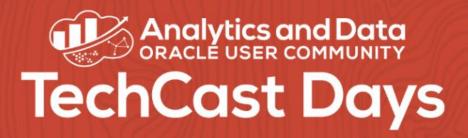

- 1. Sharing content as 'view only' mode ?
- 2. Row-Level Security without a semantic layer ?
- 3. Monitoring & Governance of OAC Projects, Datasets and Dataflow ?
- 4. Monitor Usage of OAC?

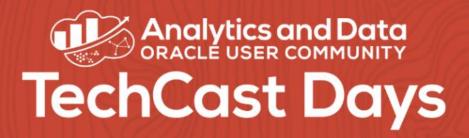

- 1. Sharing content as 'view only' mode ?
- 2. Row-Level Security without a semantic layer ?
- 3. Monitoring & Governance of OAC Projects, Datasets and Dataflow ?
- 4. Monitor Usage of OAC ?

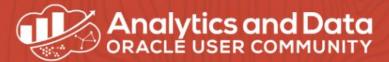

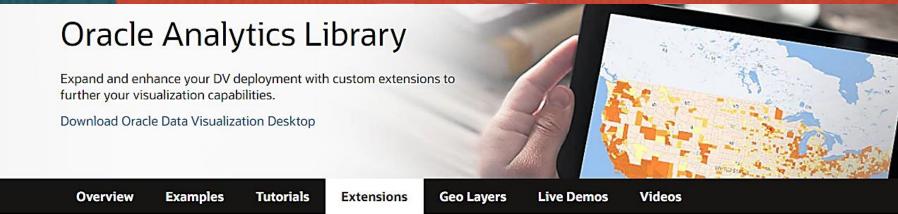

#### Extensions

Search

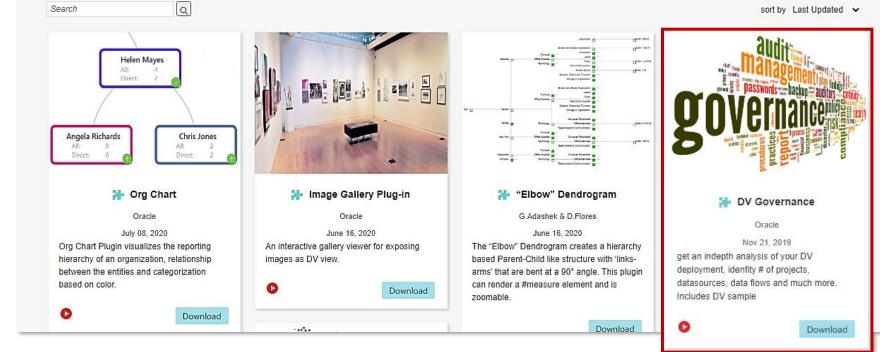

sort by Last Updated 🗸

#### www.oracle.com/businessanalytics/datavisualization/extensions.html

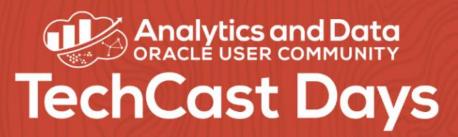

#### OAC Governance Plugin

| 9                   |                                                                                                    | Click here or drag data to a  | add a filter 🔊 🎓 🏦 📵 들                                                                                                    |
|---------------------|----------------------------------------------------------------------------------------------------|-------------------------------|----------------------------------------------------------------------------------------------------|
| <b>ال</b> ا<br>الأر | Text Box Image<br>Custom Visualizations<br>Force ParetoChart MotionChar                                                                  | Governance Plugin 👻           | Governance Plugin Note:If you get an unresponsive page or a browser warning, it is likely that the script is still working on gathering stats. So give it some time to process. Gather Objects Stats                                                   |
| LL (                | Directed Plugin Plugin<br>(AR)<br>Variable Butterfly Viz Governance<br>Prompt RowExpand RacingBars<br>reeViz Plugin<br>Governance Plugin | Governance Plugin<br>Selected | Status Messages :<br>-Stats gathering - Started<br>-Gathering Project & Project Data Sources details - Started<br>-Scanning /Users folder.<br>-Completed scanning Users folder.<br>-Scanning /Shared folder.<br>-Completed scanning the Shared folder. |
| Title               | e Auto<br>e Font Auto 🕞                                                                                                    | Canvas 1 Canvas 2 🔂           | -Gathering Datasets & SubjectArea details - Started                                                                                                    |
| ×a,                 | SYS_DATAFLOWS (1).csv                                                                                                    | SYS_DATASOURCEcsv ^           | SYS_PROJECTSOURcsv ^ Show all X                                                                                                    |

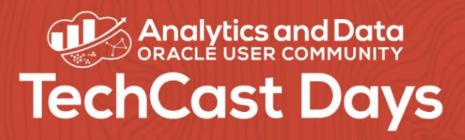

#### **OAC Governance Plugin**

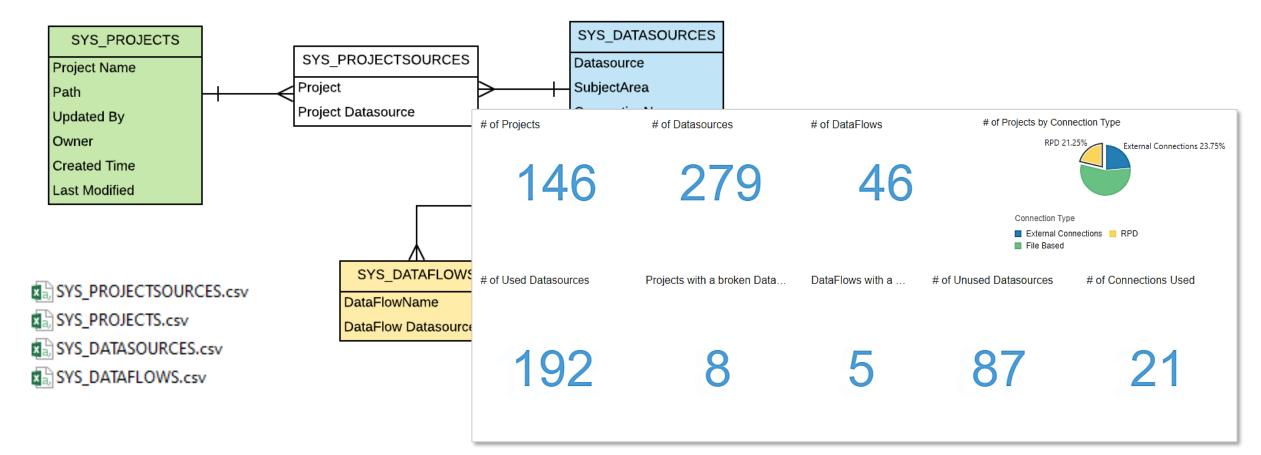

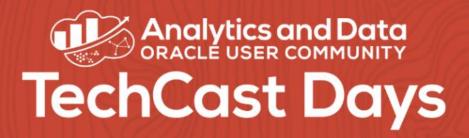

- 1. Sharing content as 'view only' mode ?
- 2. Row-Level Security without a semantic layer ?
- 3. Monitoring & Governance of OAC Projects, Datasets and Dataflow ?
- 4. Monitor Usage of OAC ?

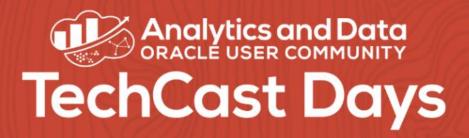

- 1. Sharing content as 'view only' mode ?
- 2. Row-Level Security without a semantic layer ?
- 3. Monitoring & Governance of OAC Projects, Datasets and Dataflow ?

#### 4. Monitor Usage of OAC ?

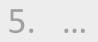

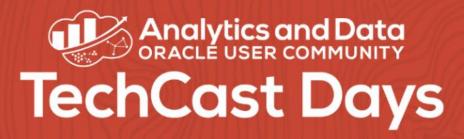

# Monitor Usage Tracking : RPD Config

| Physical Schema - UT_user | _ 🗆 🗙    |
|---------------------------|----------|
| General Dynamic Name      |          |
| Name: UT_user             |          |
| Description:              |          |
|                           | <u>_</u> |

| Physical           | oPack920                                                                 |     |  |  |  |  |
|--------------------|--------------------------------------------------------------------------|-----|--|--|--|--|
| □                  | 0Fack320                                                                 |     |  |  |  |  |
| DB10               |                                                                          |     |  |  |  |  |
| ⊕ 👩 DB2            | Connection Pool - UTConnectionPool                                       |     |  |  |  |  |
| 🕀 🗊 DB3            | General Connection Scripts XML Write Back Miscellaneous                  |     |  |  |  |  |
| II ⊕ I DB4         |                                                                          |     |  |  |  |  |
| □                  | Name: UTConnectionPool Permission                                        | _   |  |  |  |  |
|                    | Name: UTConnectionPool Permission                                        | s   |  |  |  |  |
| 🖃 🗐 Usage Tracking | Call interface: Default (Oracle Call Interface (OCI))                    | •   |  |  |  |  |
| UTConnectionPool   | Maximum connections: 10 ÷                                                | _   |  |  |  |  |
| UT_user            |                                                                          |     |  |  |  |  |
|                    | Require fully qualified table names                                      |     |  |  |  |  |
|                    | Data source name: (description= (address=(protocol=tcps)(port=1522)(host | st= |  |  |  |  |
|                    | Shared logon                                                             |     |  |  |  |  |
|                    | User name: UT_user Password: •••••••                                     | ••• |  |  |  |  |
|                    | Enable connection pooling                                                |     |  |  |  |  |
|                    | Timeout: 5 (minutes)                                                     | •   |  |  |  |  |
|                    | ✓ Use multithreaded connections                                          |     |  |  |  |  |
|                    | ✓ Parameters supported                                                   |     |  |  |  |  |
|                    | Isolation level: Default                                                 |     |  |  |  |  |
|                    | Externalize connection                                                   |     |  |  |  |  |
|                    | Connection name:                                                         | _   |  |  |  |  |
| 11                 | Description:                                                             |     |  |  |  |  |

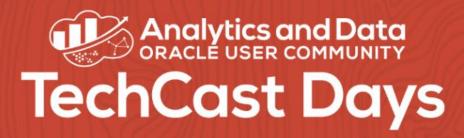

# Monitor Usage Tracking : System Settings entries

| DRACLE <sup>®</sup> System Settings              |                                                                                                    |                                                       |       |      |  |  |  |  |  |
|--------------------------------------------------|----------------------------------------------------------------------------------------------------|-------------------------------------------------------|-------|------|--|--|--|--|--|
| Analytic Content                                 | Usage Tracking                                                                                                    |                                                       |       |      |  |  |  |  |  |
| Connection                                       | Usage Tracking Init Block Table<br><database>.<catalog>.<schema>.<table> or <database>.<schema>.<table></table></schema></database></table></schema></catalog></database>                                                                                                    |                                                       |       |      |  |  |  |  |  |
| Other<br>Performance and Compatibility<br>Prompt | Usage Tracking Max Rows<br>Max Number of rows in the UT table, 0 means unlimited                                                                                                    | 0                                                     | *     | ^    |  |  |  |  |  |
| ecurity<br>Jsage Tracking                        | Usage Tracking Connection Pool Specifies the connection pool to use for inserting records into the usage tracking table. Use <database>.<connection pool=""> for logica</connection></database>                                                                                                    | UsageTracking.UTConnectionPo<br>and physical table.   | ool   |      |  |  |  |  |  |
| liew                                             | Usage Tracking Physical Query Logging Table<br>Specifies the database table to store physical query details. Format: <database>.<catalog>.<schema>.<table> or <database>.<sche< td=""><td>UsageTracking.UT_user.Physica<br/>na&gt;.<table></table></td><td>lQuer</td><td>ries</td></sche<></database></table></schema></catalog></database> | UsageTracking.UT_user.Physica<br>na>. <table></table> | lQuer | ries |  |  |  |  |  |
|                                                  | Usage Tracking Logical Query Logging Table<br>Specifies the database table to store logical query details. Format: <database>.<catalog>.<schema>.<table> or <database>.<schema< td=""><td>UsageTracking.UT_user.Logical</td><td>Queri</td><td>es</td></schema<></database></table></schema></catalog></database>                            | UsageTracking.UT_user.Logical                         | Queri | es   |  |  |  |  |  |

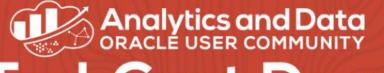

# TechCast Days www.analyticsanddatasummit.org/techcastdays

# Monitor Usage Tracking : Analyze

# of Sessions

38

# of Logical Queries by SUBJECT\_AREA\_NAME

EMI - SampleApp

8M7 - Heathcare

1994 - Retail Sales

EM4 - Donations EM9 - Tatt NVD

BMS - NFL Stats

EV8 - MM\_CampaignCorder BM2 - Higher Education

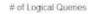

353

# of Physical Queries

353

Avg Resp Time (Sec)

0.89

33. 100 120

# of Legical Queries.

Avg DB Row Count

166

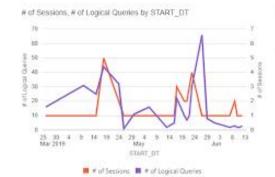

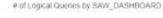

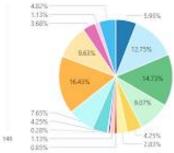

Sunday

Monday

Tuesday

50K 40K

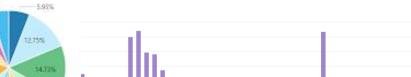

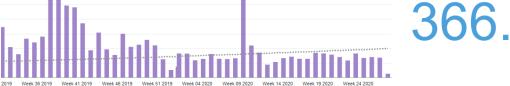

Saturday

Friday

Weekly Seasonality

Thursday

Wednesday

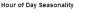

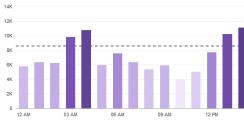

# of OAC Queries